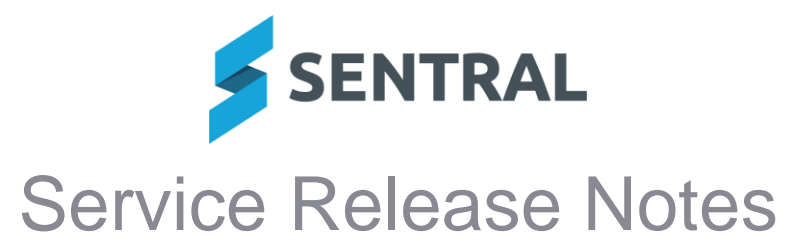

### **Version Release date**

# 24.1.13-MT

12/3/2024

# Academic Reports

**Issues resolved**

⚫ **Achievement Tally component: When using tally by schema groups, this component was causing reports to print slowly**

# **Attendance**

**Issues resolved**

⚫ **Attendance custom letterhead templates now have the ability to upload signature image and below signature text content**

# Attendance PxP

**Issues resolved**

⚫ **Percentage Attendance Report: A 'Division by Zero' error would occur when 'Overall Attendance' was selected for the 'Source Attendance Data From' field**

# Core\Data Sync

**Issues resolved**

⚫ **Data Sync: A data sync error occurred for certain NSW DoE schools**

### Student Profiles

**Issues resolved**

⚫ **Correspondence Register was not displaying incident links correctly**

### **Wellbeing**

**Improvements**

- ⚫ **NSW DoE schools: Suspensions: The validation that the suspension resolution date cannot be more than 1 day after the suspension end date has been removed**
- ⚫ **NSW DoE schools: Formal cautions no longer appear on the Expired Suspensions screen as they do not require a resolution**

#### **Issues resolved**

⚫ **Improved system performance in the reporting area of Wellbeing**

**Version Release date** 24.1.14-MT 14/3/2024

# Core Platform

**Issues resolved**

⚫ **Student details were not displaying correctly in the user interface**

### **Activities**

**Issues resolved**

⚫ **Exported results did not show the Paid status**

Activities | Excursions | [Activity published to Portal] | Export Results selected | [Exported file] | Paid Status column

# Asset Manager

#### **Improvements**

⚫ **Locations: Consolidated the Edit and View buttons shown against each building**

Buildings shown via Setup Asset Manager | Locations, all have a Edit button and View button. When clicked, both buttons produced a modal that showed very similar information and provided similar or the same functionality.

A building will now only have a Edit button with the exception of an inbuilt building which has a View button.

Edit button when clicked will provide a modal that supports:

- showing / editing building information
- listing the rooms assigned to the building and the ability to edit / view room details
- ability to add new rooms.

# **Health**

#### **Improvements**

⚫ **Access Control Level (ACL): Added a new 'Can Discard Stock' ACL**

Setup Health | Medications | View Items | Edit stock item | Discard button

This ACL will allow users with access granted to view the Discard button. It will block users without permissions from discarding stock items.

● Medication Administration: Updated the staff/student dropdown and stock selection **dropdown logic when editing an inbuilt medication administration record**

Added smart logic for asthma inhaler administration to not auto-select any medication stock if asthma inhaler stock is not available for selection – whether school stock or student assigned stock.

When editing an administration record for inbuilt medications, the Administered By option for Staff or Students will now display the dropdown with a search option.

**Issues resolved**

- ⚫ **Registers: The Review Date and Status column on the Medication Register had a different font which made the text difficult to read for that data**
- ⚫ **Emergency Care Plan: Medical conditions were not displaying on the Emergency Care Plan PDF**

Medical conditions now displaying correctly on Emergency Care plan PDF

● **Reports: The 'Print Medical Emergency Report' button was not displaying on the Student Medical Records screen**

Health | [selected student] | Student Medical Records | Print Medical Emergency Report button This issue affected schools using the Sentral Enrolments module.

⚫ **Reports: Stock Items report was displaying the incorrect status for discarded items**

# Portal Console

**Issues resolved**

⚫ **Schools experienced delays and/or failure when sending push notifications**

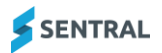

# Sentral Setup

**Improvements**

- ⚫ **ACLs: Modified and added dedicated ACLs for the Administration Data setup pages**
	- The current 'Can manage Data Source' ACL has been updated to 'Manage Data Source' . This ACL will now control access to Sentral Setup | Administration Data tab | Data Source.
	- The current roll class ACL has been updated to 'Manage Roll Classes, Classes, Students, Staff and Houses'. This ACL will now control access to Sentral Setup | Administration Data tab | Roll Classes, Classes, Students, Staff and Houses.
	- The current 'Can access school houses' ACL has been removed. This is because it has been merged with the new ACL - 'Manage Roll Classes, Classes, Students, Staff and Houses'.
	- The current 'Can access academic settings' ACL has been updated to 'Manage Academic Settings'. This ACL will now control access to Sentral Setup | Administration Data tab | Academic Settings tab | Academic Periods, Academic Classes, Grading Scales.

**Issues resolved**

⚫ **Check Staff Links incorrectly showed linked Timetable Teachers as unlinked**

### Student Profiles

**Issues resolved**

⚫ **Students: The Medical Alert filter wasn't properly populating against students who had medical data linked to them**

This issue affected areas like Activities roll printouts, which allowed the printout of a Medical Alert column that always printed 'N' due to the alert data not being properly linked.

### Teacher App

**Issues resolved**

⚫ **Schools with both manual and SSO staff login options experienced a login error in the Sentral for Teachers app**

**Version Release date** 24.1.15-MT 15/3/2024

# Academic Reports

**Issues resolved**

⚫ **An error occurred when attempting to sync activities in a reporting period**

#### **Activities**

**Issues resolved**

- ⚫ **Printouts for Print Roll and Print Today's Roll were not displaying correct Medical Conditions information**
- ⚫ **Medical: The Medical Information printout for an activity printed dual medical conditions data that wasn't always the same**

Removed the duplicate section that was printing incorrect medical conditions data.

### **Admissions**

**Issues resolved**

⚫ **Notes: Users were unable to add a note for a student on an admission record if the student's name contained an apostrophe**

# Fees and Billing

#### **Improvements**

⚫ **Link Contacts to Portal Users [NSW DoE]**

These changes apply to NSW DoE schools only.

Several improvements have been made to the Link Contacts to Portal Users screen (Setup Finance | Bulk Tasks | Link Contacts to Portal Users)

- The **Portal User to be Linked** column is pre-filled with a portal user if the portal user's email address exactly matches the contact's email address. Previously, this column was only pre-filled if a portal user's name and email address both exactly matched the contact's name and email address.
- A new **Possible Portal Users** column displays the names of existing portal users who are already linked to the contact's students via an access key. Click one of the portal users' names to link it to the contact. If no portal users are displayed in the **Possible Portal Users** column (and the **Portal User to be Linked** column is not already pre-filled), that means that no portal users were found with access keys for this contact's students.
- A new **Student Names** column displays the names of students that are linked to the contact.
- An issue was addressed where some contacts were not listed on this screen.
- ⚫ **Added the ability to transfer a student's fees and credits to the currently active contact [NSW DoE]**

This feature is available to NSW DoE schools only.

To transfer a student's fees and credits from inactive contacts to the currently active contact, select the Transfer Fees and Credits button on the Student Overview.

Access to this button is controlled by the 'Can transfer fees and credits between contacts' user permission. This permission is denied to all access levels (except Administrator) by default.

Note that fees and credits can only be transferred if there is a single active contact.

# **Health**

### **Improvements**

⚫ **Medical Conditions: Added a tag for any medical conditions not created manually with the Health module to indicate the source of the medical condition data**

The tag is shown on medical conditions (under the medical condition name) listed for a student on their Health module summary screen.

# **Messaging**

**Issues resolved**

⚫ **Auto Absence Notification messages were being sent as emails when SMS was the template option selected**

# Resource Booking

**Issues resolved**

⚫ **Bookings: A Sentral exception error occurred when printing a resource booking event with multi-line booking notes**

# Sentral Setup

**Issues resolved**

- ⚫ **Sentral Setup: Staff photos cant be changed when uploading new updated version**
- ⚫ **Houses: The interface to manage students for a house did not list students in a logical sorting order**

This made it difficult to quickly review whether a student was already assigned to the house or not. Students listed are now sorted by year, then by surname, and finally by first name.

# **Wellbeing**

24.1.16-MT 18/3/2024

#### **Issues resolved**

- ⚫ **An unknown logo image in the template layout footer caused an error when printing wellbeing letters**
- ⚫ **Suspensions were unable to be resolved when edited via an incident**

**Version Release date**

# Fees and Billing

**Issues resolved**

● Payment links in payment request email notifications were showing payment requests **for invoices that had been voided**

# Sentral Setup

#### **Improvements**

⚫ **Check Staff Links: Updated this function to highlight user/data layer matches as partial matches**

The Check Staff Links screen will now highlight matches on a user and data layer as yellow, which can still be a useful match for administrative staff who will never appear in the timetable.

**Version Release date** 24.1.17-MT 19/3/2024

### **Activities**

#### **Improvements**

⚫ **Provided an import tool for importing SAIS activity related teaching groups** Activities Setup | Import | SAIS

This change applies to NSW DoE schools using SAIS. For details, see ebs Decommission Project - Sentral Enhancements

### **Health**

#### **Improvements**

⚫ **Medication Alerts: Alerts at the top of the Health home screen were not aligned properly**

#### **Issues resolved**

⚫ **Medical Conditions: Attempting to add a medical condition via the Student Medical Records screen would result in an error**

For non-Enrolments schools

Health | [Student] | Student Medical Records screen | Add Medical Conditions

### **Wellbeing**

#### **Issues resolved**

⚫ **Incident: An error would display when attempting to save incidents created with more than one student attached**

**Version**

**Release date** 21/3/2024

# **Attendance**

24.1.18-MT

**Issues resolved**

⚫ **Letter to parents option called 'Ignore absences that have received SMS/email alerts' was not being respected**

### **Portal**

#### **Issues resolved**

⚫ **Parents were not able to view manually uploaded reports in the Portal**

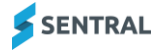

# **Wellbeing**

⚫ **Attempting to add a suspension to an existing incident would result in an error**

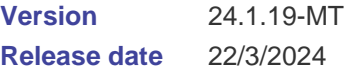

# Core/Data Sync

- ⚫ **SAIS: Import was failing on duplicate staff records**
- ⚫ **SAIS: Syncing would fail if House names were already being used**

**Version Release date** 24.1.20-MT 25/3/2024

Academic Reports

**Issues resolved**

- ⚫ **Rolling over a reporting period was causing an error**
- ⚫ **New reporting period created via rollover had the effort scale displaying as a number**
- ⚫ **Email history was displaying incorrect contacts receiving some reports**

# Admin Enquiry

**Issues resolved**

- ⚫ **Reports: When generating a Class List report, only a single class result was returned despite all year levels or multiple classes being selected**
- **Reports: The Medical Summary report did not show any results despite students having medical data**

The Medical Summary report has been updated to identify students that have new extended medical condition information stored on Sentral.

### **Attendance**

**Issues resolved**

⚫ **Multiple partial absences were being created when users selected Save multiple times** Attendance Administration | Partial Absences and Slips

The ability to select Save multiple times when adding a task has been removed.

- **Reports: Absence List report was not respecting the Inactive Students filter, and was including inactive students when this option was not selected**
- ⚫ **Letters: A 500 error would display when the merge field 'class\_attendance\_percentages\_for\_period' was used for attendance letters** School Attendance | Notifications | Letters to Parents | [Search with student filters applied] | Attendance Report template | Generate Letters
- ⚫ **Percentage Attendance report: Filter by flag was not being respected when printing this report using per minute percentage attendance**

# **Enrolments**

#### **Improvements**

⚫ **Modified 'Allow Direct Enrolment of Contacts As Students' setting to allow enrolment of an existing student at another school**

Enrolments | Setup | School Settings | Allow Direct Enrolment of Contacts as Students

**Issues resolved**

⚫ **Documents: Staff medical documents were incorrectly limited to only be downloaded when they were on the same tenant as the one where they were uploaded** Staff medical documents should now be downloadable from any tenant where the staff member

is assigned and the user has access to the staff data in Enrolments.

⚫ **Drafts: No warning message was displayed to indicate when documents exceeding file size were added**

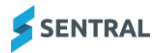

This issue occurred when the Save draft - Save and Continue option was selected on creation of a new enrolment record.

# **Health**

#### **Improvements**

⚫ **Reports: Added Student Details filters to the Medical Conditions report**

Additional Student Details filters such as School Year, Roll Class, Gender, Student and House has been added on the Medical Conditions report. This includes also adding their corresponding Column Visibility options so users can choose to show or hide the extra data.

The export to CSV has also been updated to export out the new data sets.

# **Interviews**

#### **Issues resolved**

⚫ **Staff members could not access the Interviews module when the Start Date and End Date for upcoming parent interviews was the same**

Interviews | Upcoming Parent Interviews | Upcoming Sessions

# Issue Tracking

**Issues resolved**

⚫ **Duplicate tasks were being created when users selected Save multiple times** The ability to select Save multiple times when adding a task has been removed.

# Kiosk

**Issues resolved**

⚫ **An error message would display for Kiosk users when the incursion option they selected was linked with a notification**

# Portal

**Issues resolved**

⚫ **Schools without Sentral enrolment module experienced an error while approving medical amendment requests**

# Portal Console

**Issues resolved**

⚫ **Access Key field was not visible on the mobile view of the Parent Portal** Parent Portal | My Access | Access Key

# Sentral Setup

**Issues resolved**

⚫ **Roll Class: The 'EXT' roll class would keep reactivating after a data sync when the user had previously deactivated the roll class**

# **Timetables**

**Issues resolved**

- ⚫ **The display of timetables was difficult to read when using zooming in or out due to overlapping information**
- ⚫ **An error would display when looking for available teachers for a period** Planning | Available Teachers

### **Wellbeing**

**Improvements**

⚫ **Renamed the 'Gender' field on the Add Year Advisor form in Wellbeing Setup to 'Student Gender'**

Schools were mistakenly adding the teacher gender instead of the student gender and this was affecting notifications.

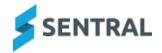

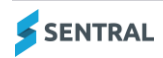